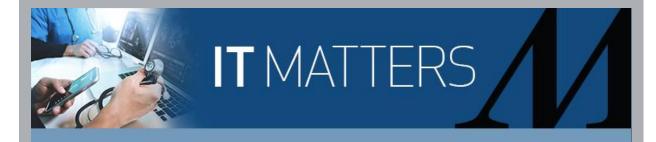

## For Employees With COVID-19 Boosters Outside of Employee Health Uploading Your COVID-19 Vaccination Record into the Employee Health Portal

All HM employees are required to get a COVID-19 booster (management by **Monday, Jan. 31** and **Tuesday, March 1** for all other employees).

If you received your COVID-19 booster outside of Employee Health but it is available in MyChart you can easily download your record from MyChart, by following the instructions in this tip sheet.

If you received your COVID-19 booster outside of Employee Health, e.g., at a drug store or other clinic, HM PCP's office or at a HM vaccine site for the public and it is **not in MyChart**, you will need to upload a copy of it into the **MARS Employee Health Portal**. Only PNG, PDF or JPG file are accepted. **Note**: If you only have a paper copy of your vaccine card, you can scan it or take a picture of it with your smartphone. Follow these instructions to complete the documentation required:

- 1. Log in to MARS and click the Employee Health Portal tile.
- 2. Log in to the **Employee Health Portal**.
- 3. Click Other Health Resources.
- 4. Scroll down and click COVID Vaccine Documentation Upload.
- Click the Choose file box and select the file you are uploading (Must be a PNG, PDF or JPG file).
- 6. Click Submit.

For COVID-19 booster FAQs, click here. This FAQ will be updated periodically to include

evolving data and opinions from the Vaccine Scientific Committee.